**Boot Computer with CentOS 7.x (e.g.: CentOS 7.x) OS Installation CD/DVD.**

**1. Select Install Centos 7**.

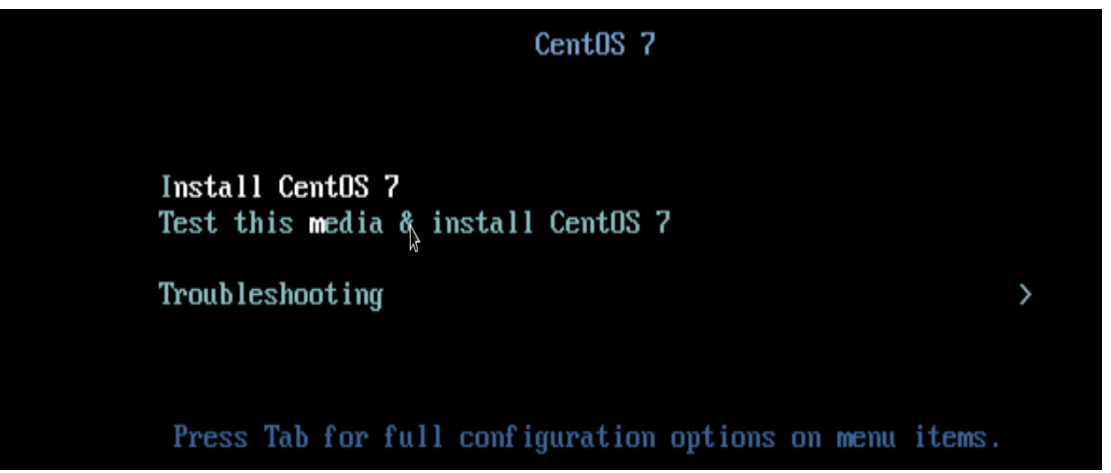

**2. Language Selection**

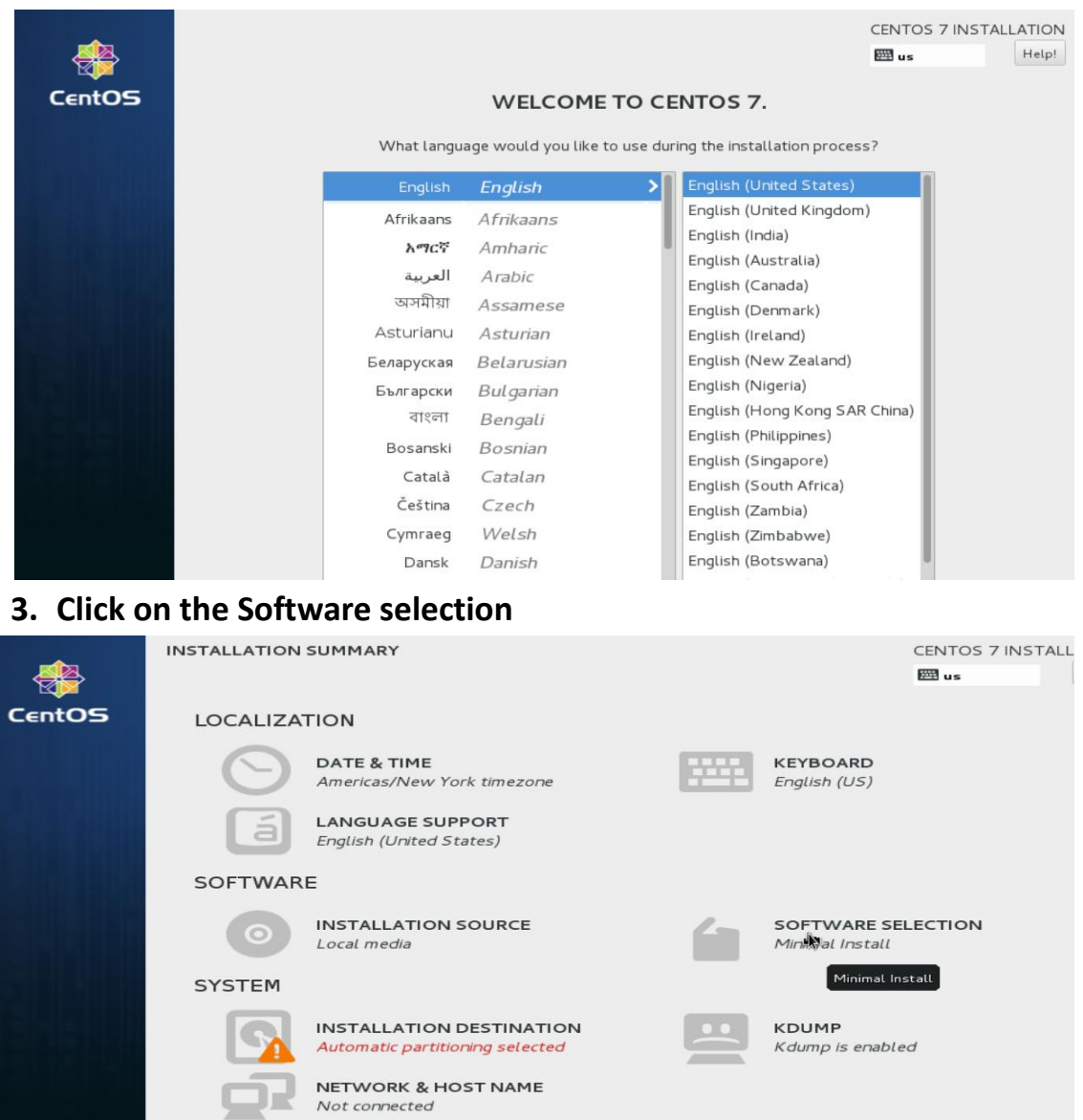

**4. Select Server with GUI and select additional Packages as per your requirement**

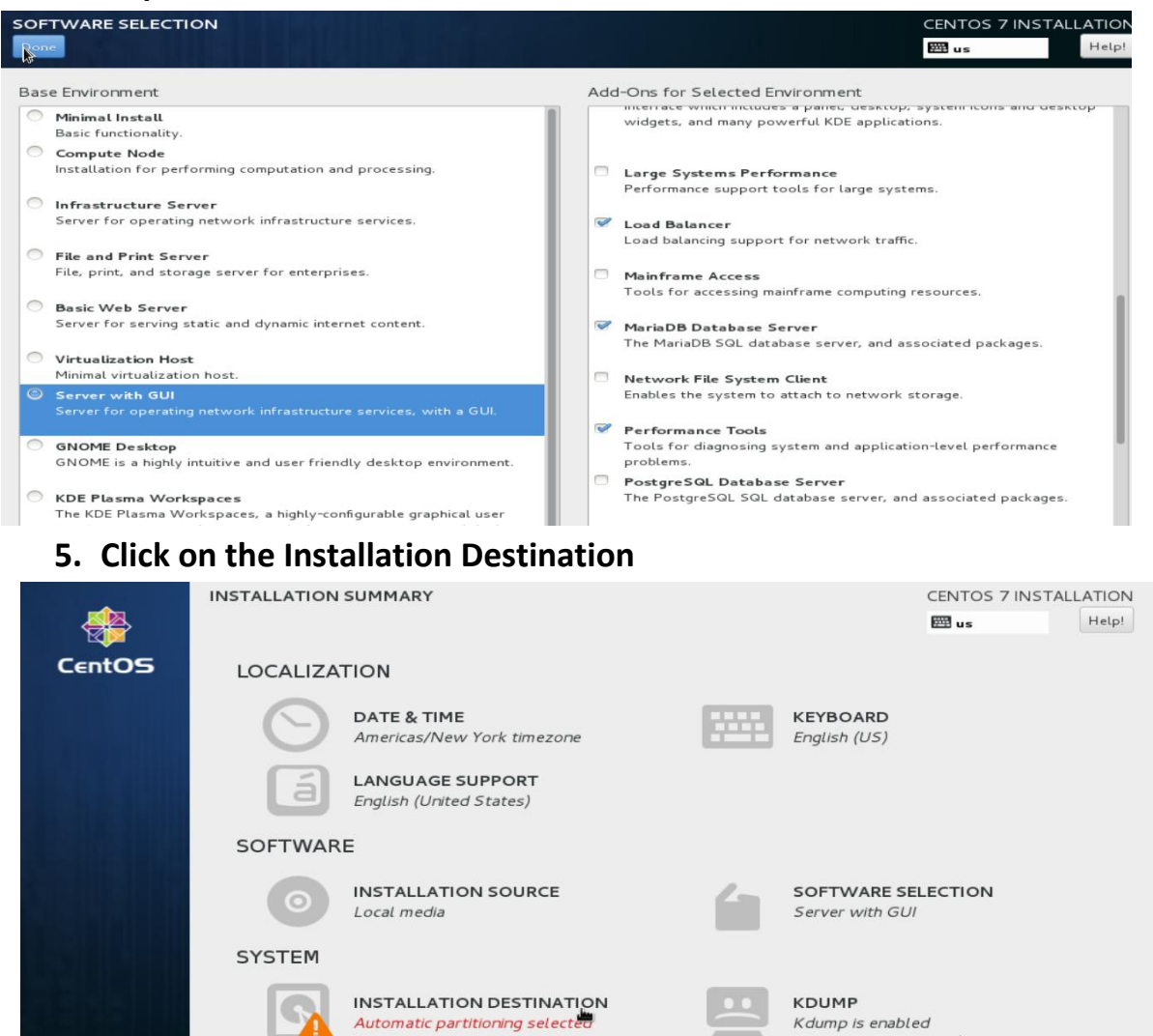

## **6. Click on done or select partitioning as per your requirement**.

Automatic partitioning selected

Not connected

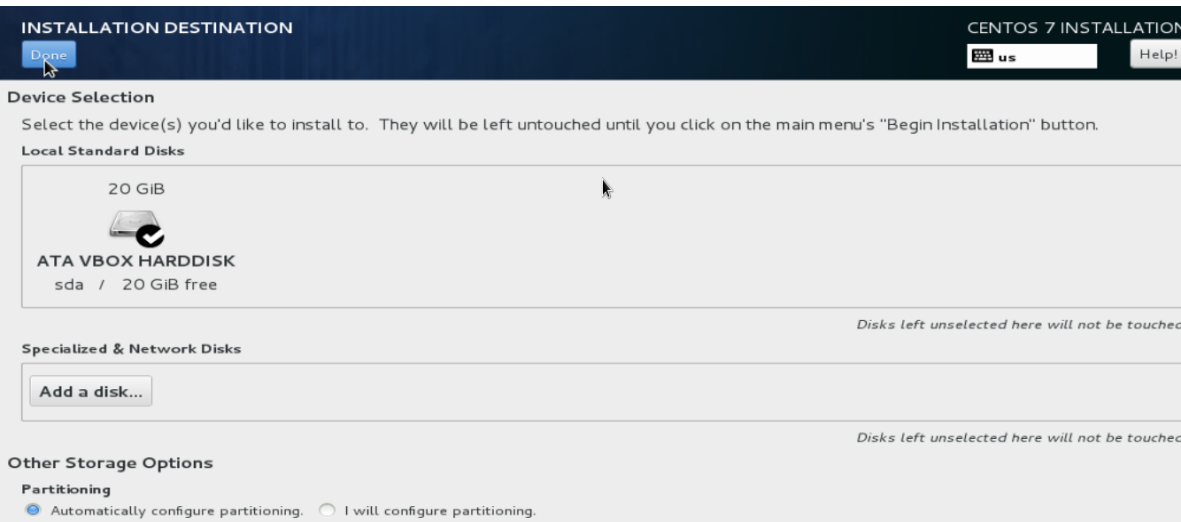

Kdump is enabled

 $\Box$  I would like to make additional space available.

## **7. Click on Begin Installation**

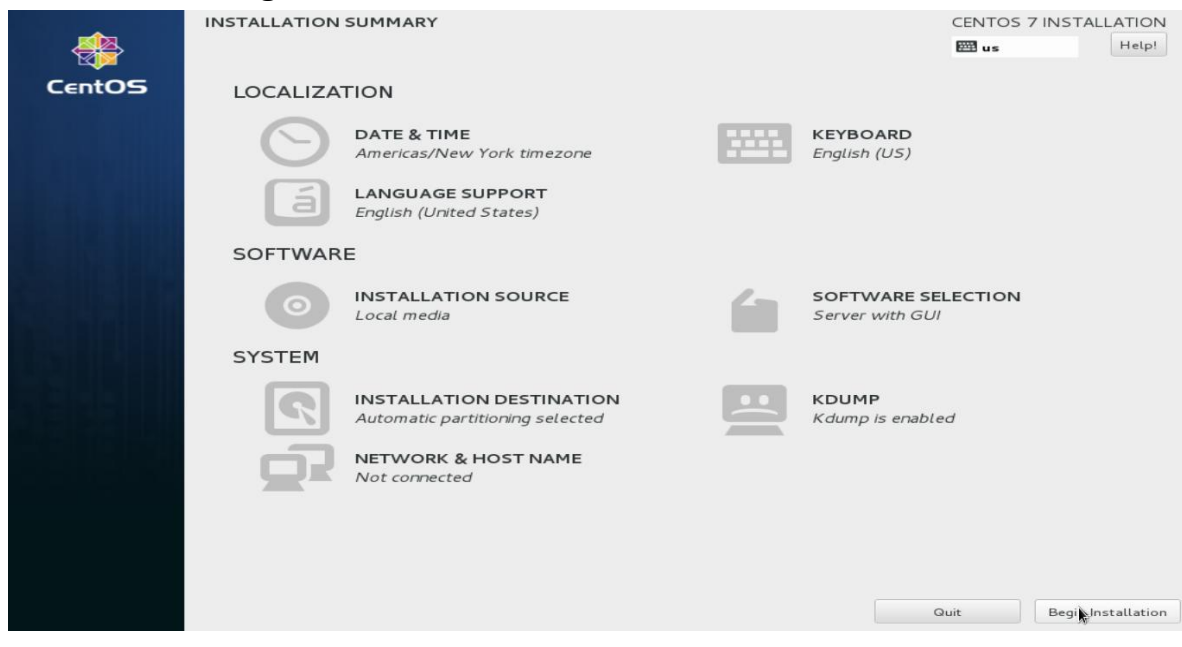

## **8. Click on Root Password**

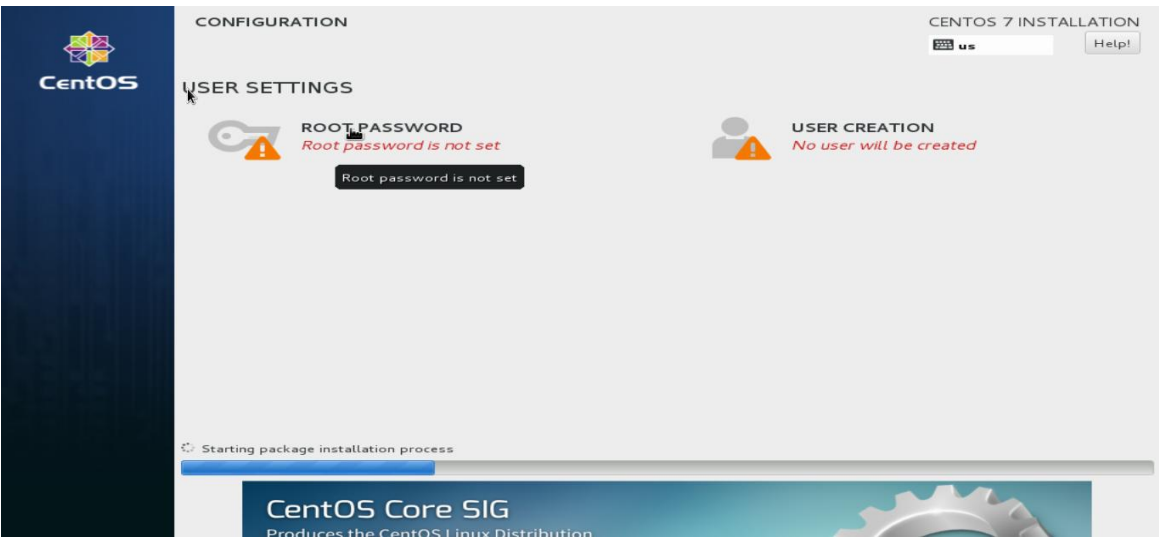

**9. Give a root password**

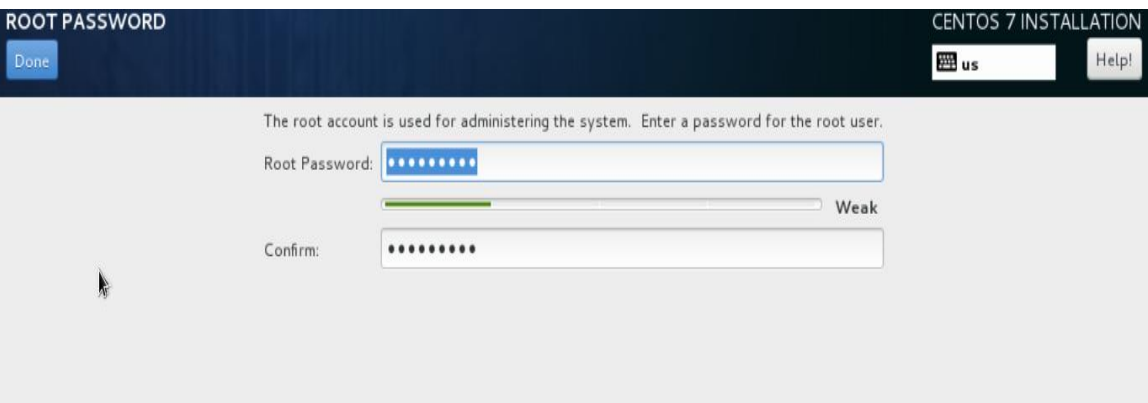

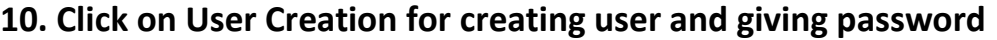

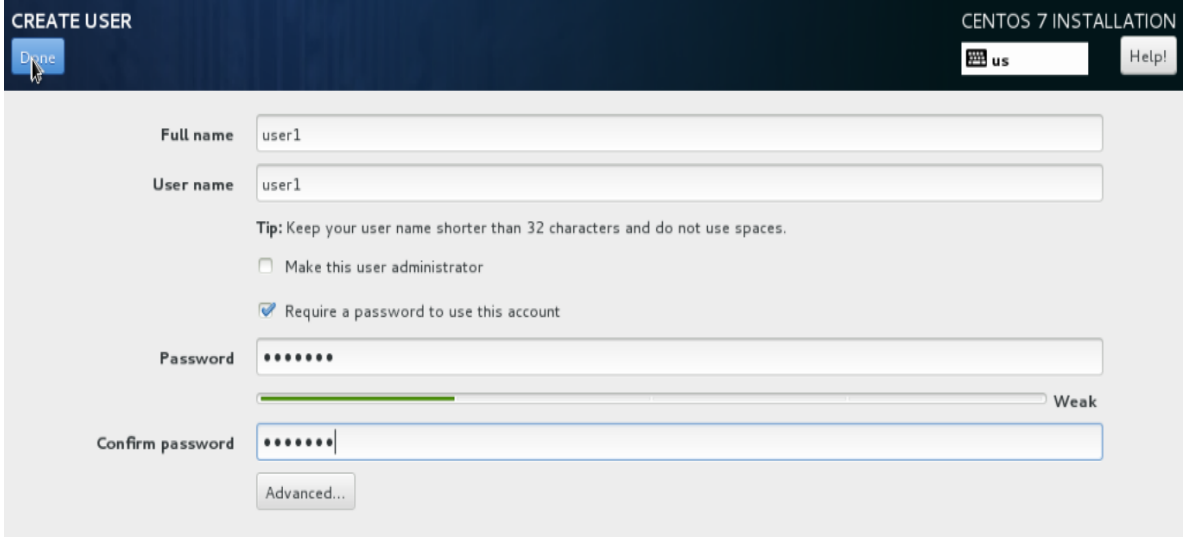

**11. After installation of all Packages click on Reboot. Please remove CD/DVD and login as root by username: root and give root password**